<span id="page-0-3"></span><span id="page-0-2"></span><span id="page-0-1"></span><span id="page-0-0"></span>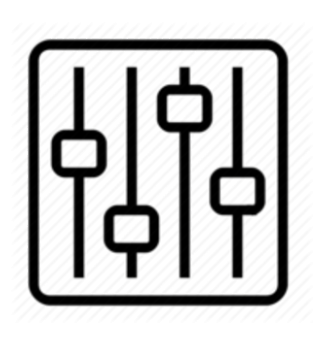

http://wiki.homerecz.com

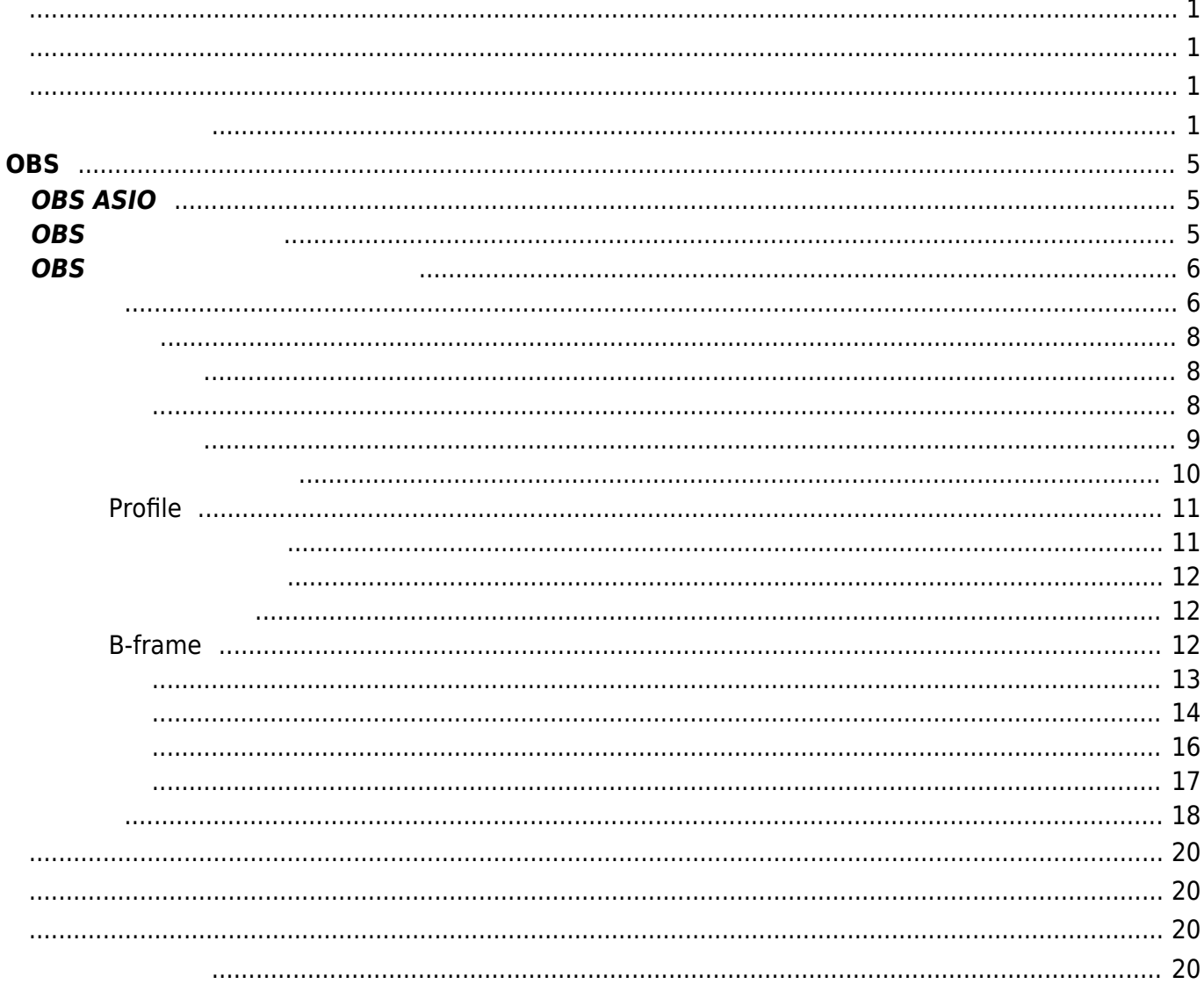

# <span id="page-4-0"></span>**OBS**

### **O**pen **B**roadcast **S**oftware

 $\pmb{\times}$ 

<span id="page-4-1"></span>

| <b>RTMP</b>                                              |                       | $\, ,$      | Vmix, Adobe |
|----------------------------------------------------------|-----------------------|-------------|-------------|
| Media Server                                             | $\bullet$             |             |             |
| $\pmb{\times}$                                           |                       |             |             |
| <b>OBS ASIO</b>                                          |                       |             |             |
| <b>OBS</b><br><b>ASIO</b>                                | $\bullet$             |             |             |
| ASIO input source<br>Source                              | <b>OBS</b><br>$\cdot$ | <b>ASIO</b> | ٠           |
| GitHub<br>https://github.com/Andersama/obs-asio/releases |                       |             |             |

[Facebook](http://www.facebook.com/sharer.php?u=https%3A%2F%2Fwiki.homerecz.com%2Fdoku.php%2F%25EB%25B0%25A9%25EC%2586%25A1%25EC%2598%2581%25EC%2583%2581%2Fobs%2Fstart) • [Twitter](https://twitter.com/intent/tweet?url=https%3A%2F%2Fwiki.homerecz.com%2Fdoku.php%2F%25EB%25B0%25A9%25EC%2586%25A1%25EC%2598%2581%25EC%2583%2581%2Fobs%2Fstart&text=OBS)

• [Email](mailto:?subject=OBS&body=https%3A%2F%2Fwiki.homerecz.com%2Fdoku.php%2F%25EB%25B0%25A9%25EC%2586%25A1%25EC%2598%2581%25EC%2583%2581%2Fobs%2Fstart: OBS%0A%0AOpen%20Broadcast%20Software%0A%0A%0A%0A%EC%98%A4%ED%94%88%20%EC%86%8C%EC%8A%A4%EB%A1%9C%20%EC%A0%9C%EC%9E%91%EB%90%98%EB%8A%94%20%EC%9D%B8%ED%84%B0%EB%84%B7%20RTMP%20%ED%94%84%EB%A1%9C%ED%86%A0%EC%BD%9C%20%EB%B0%A9%EC%86%A1%20%EC%86%8C%ED%94%84%ED%8A%B8%EC%9B%A8%EC%96%B4%2C%20%EC%9C%A0%EC%82%AC%ED%95%9C%20%EC%86%8C%ED%94%84%ED%8A%B8%EC%9B%A8%EC%96%B4%EB%A1%9C%20Vmix%2C%20Adobe%20Media%20Server%20%EC%99%80%20%EA%B0%99%EC%9D%80%20%EC%86%8C%ED%94%84%ED%8A%B8%EC%9B%A8%EC%96%B4%EB%93%A4%EC%9D%B4%20%EC%9E%88%EB%8B%A4.%0A%0A%0A%0AOBS%20ASIO%0A%0AOBS%EC%97%90%EC%84%9C%20ASIO%20%EB%93%9C%EB%9D%BC%EC%9D%B4%EB%B2%84%EB%A5%BC%20%EC%82%AC%EC%9A%A9%ED%95%A0%20%EC%88%98%20%EC%9E%88%EA%B2%8C%20%ED%95%B4%EC%A4%80%EB%8B%A4.)

## <span id="page-4-2"></span>**OBS 통계창 보는 법**

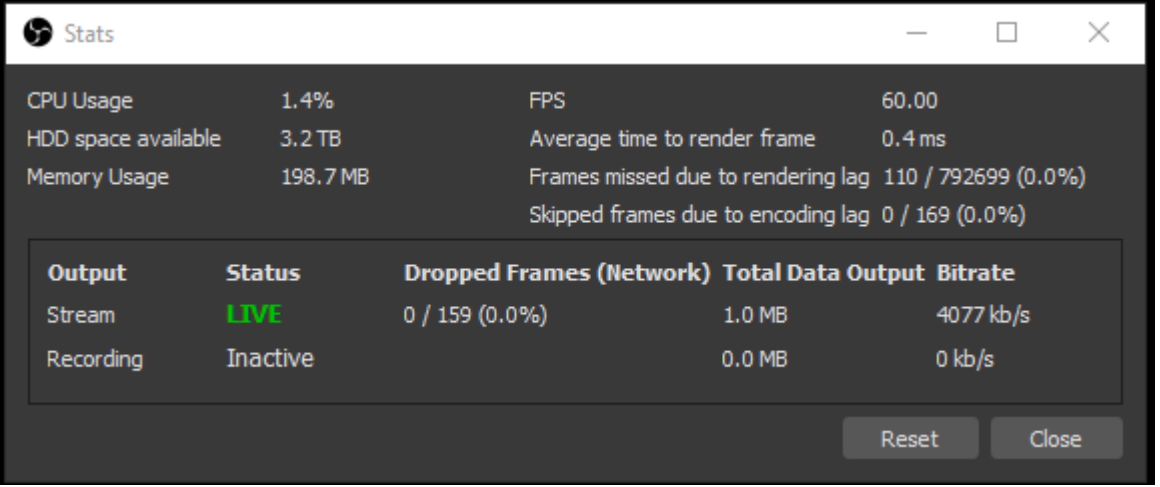

How to check what's happening to the encode

OBS Studio includes a very useful tool: the Stats Window. To bring it up, click on View > Stats. This window will show you Lagged and Skipped [frame](https://wiki.homerecz.com/doku.php/%EB%B0%A9%EC%86%A1%EC%98%81%EC%83%81/framerate)s, Dropped [frames](https://wiki.homerecz.com/doku.php/%EB%B0%A9%EC%86%A1%EC%98%81%EC%83%81/framerate), and Encode FPS.

This window will show you:

- FPS at which you are encoding.
- [Latency](https://wiki.homerecz.com/doku.php/%EC%9D%8C%ED%96%A5/digital/latency) to encode each [frame.](https://wiki.homerecz.com/doku.php/%EB%B0%A9%EC%86%A1%EC%98%81%EC%83%81/framerate)
- Missed [Frame](https://wiki.homerecz.com/doku.php/%EB%B0%A9%EC%86%A1%EC%98%81%EC%83%81/framerate)s problems with GPU.
- Skipped [Frames](https://wiki.homerecz.com/doku.php/%EB%B0%A9%EC%86%A1%EC%98%81%EC%83%81/framerate) problems with CPU.
- Dropped [Frames](https://wiki.homerecz.com/doku.php/%EB%B0%A9%EC%86%A1%EC%98%81%EC%83%81/framerate) problems with Network.

<span id="page-5-1"></span><span id="page-5-0"></span>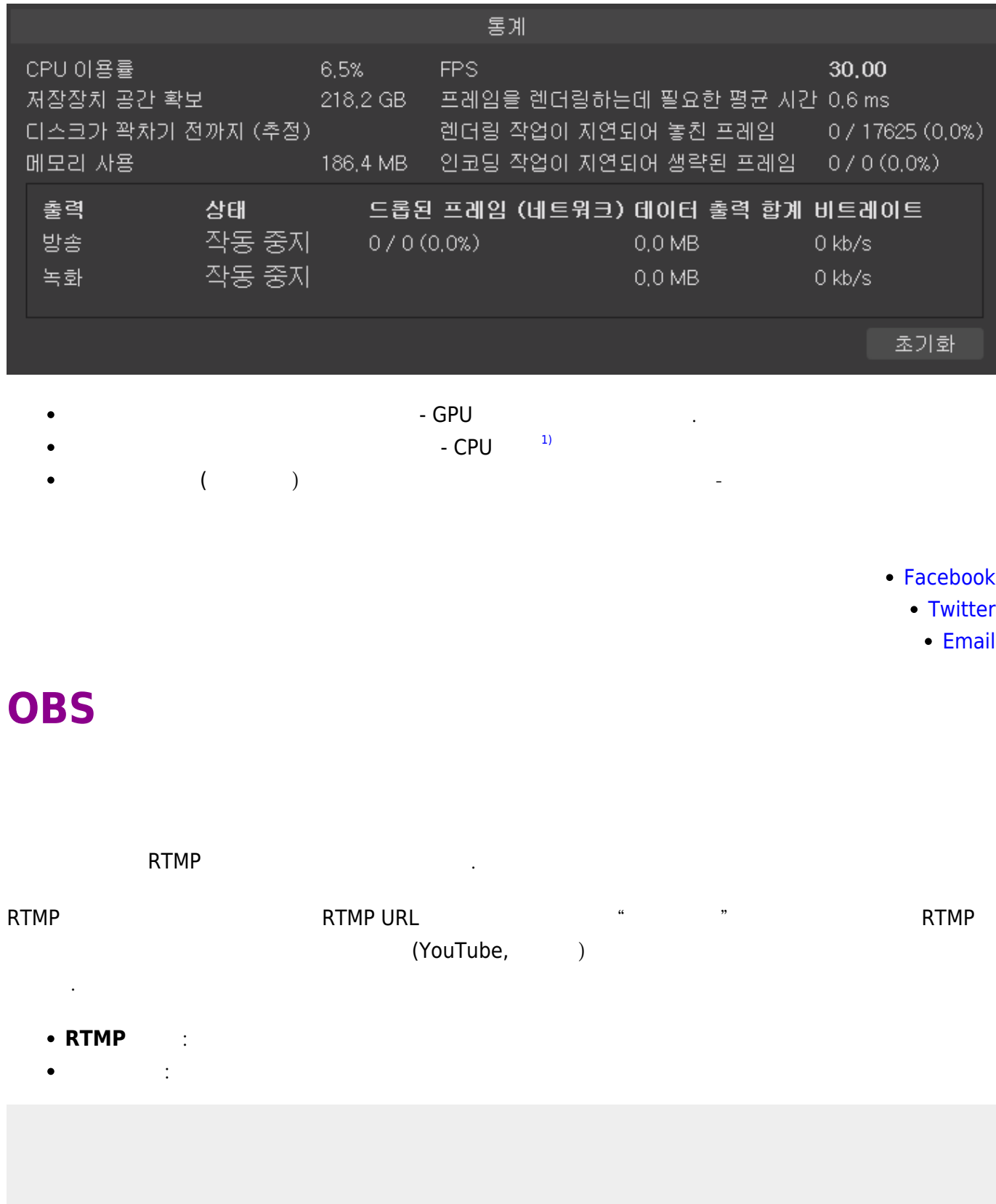

.<br>T

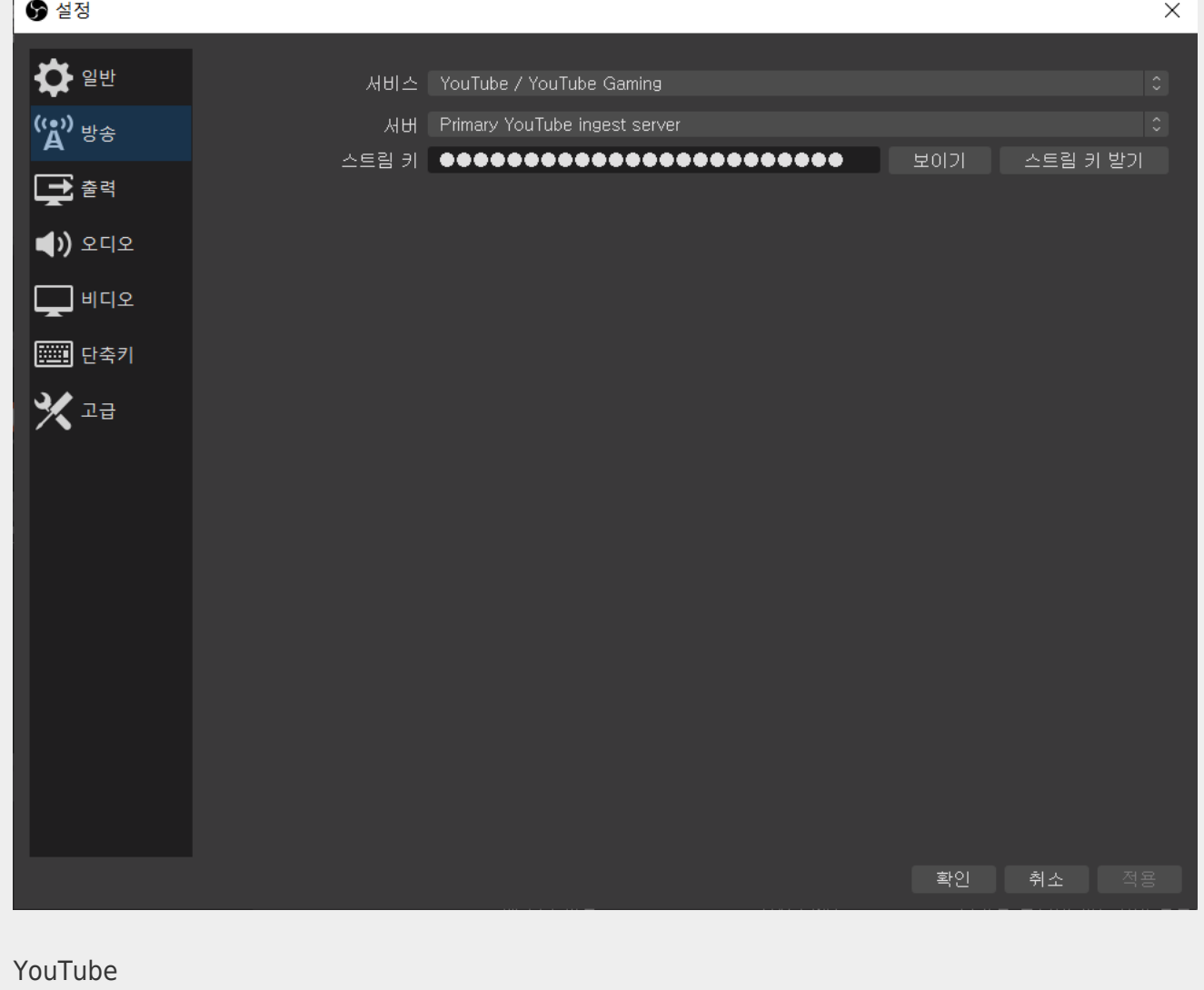

OBS The MouTube Extended According to The RTMP Service Service Service Service Service Service Service Service . YouTube RTMP 를 입력하는 사용자 지정 방식으로도 전부 가능합니다.

https://wiki.homerecz.com/ 8/20

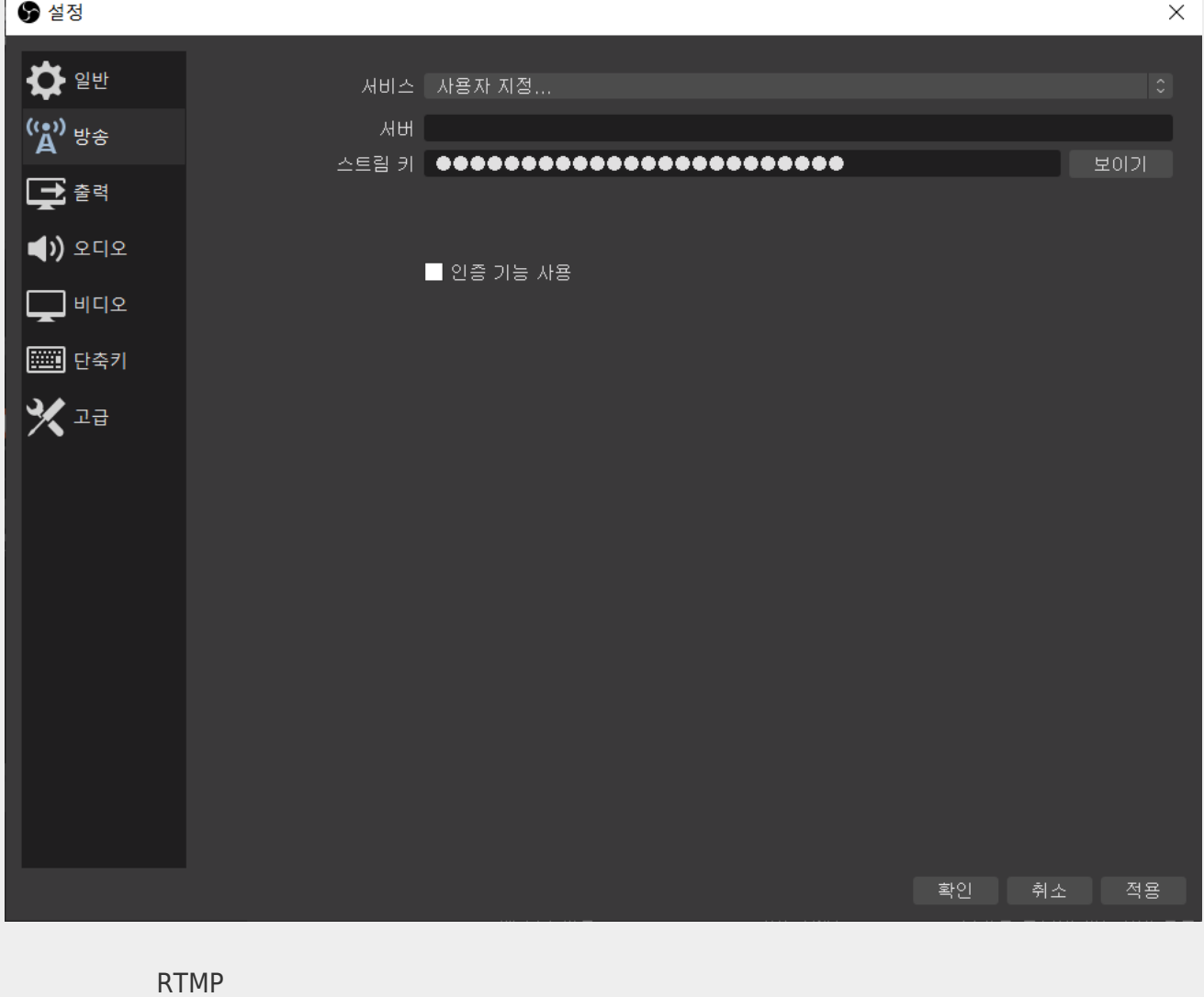

<span id="page-7-2"></span><span id="page-7-1"></span><span id="page-7-0"></span>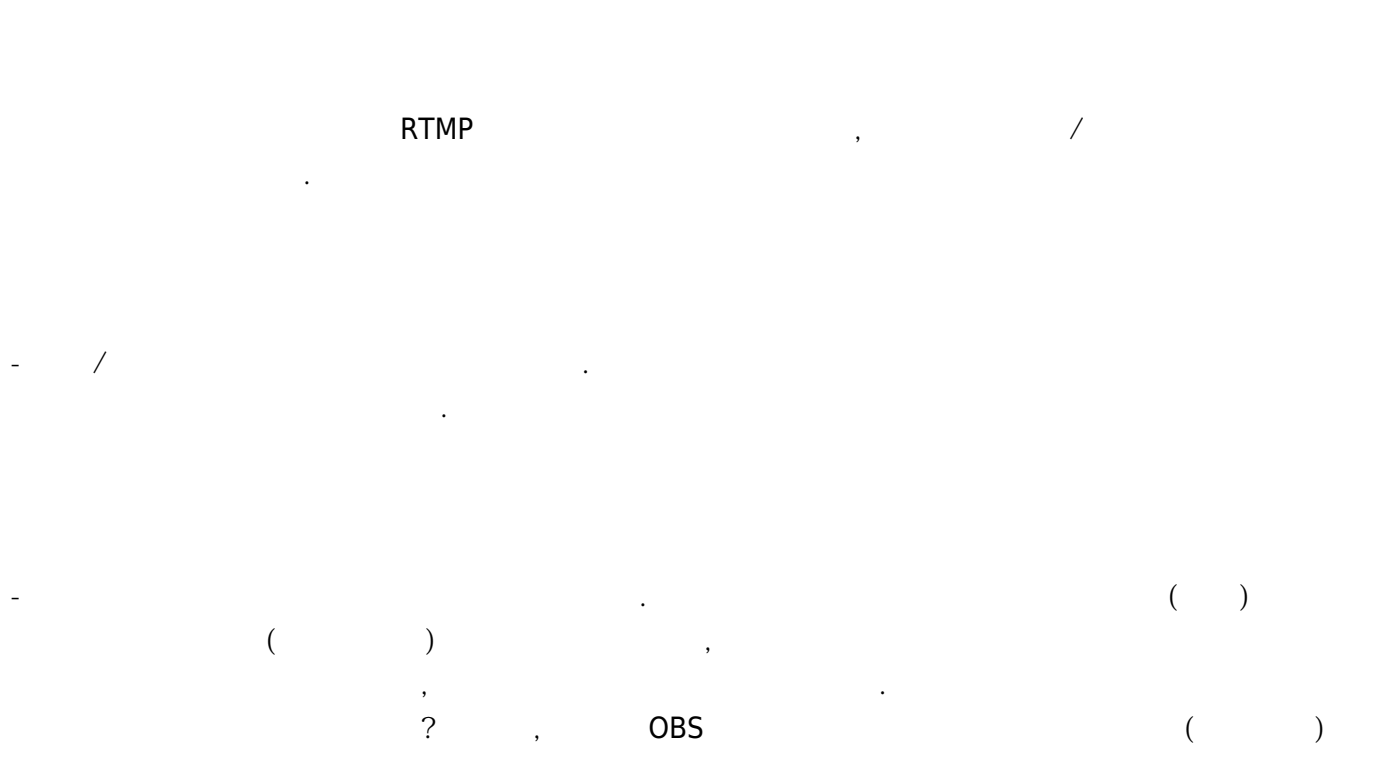

8/20

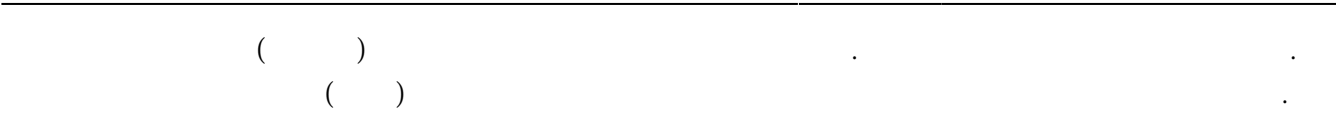

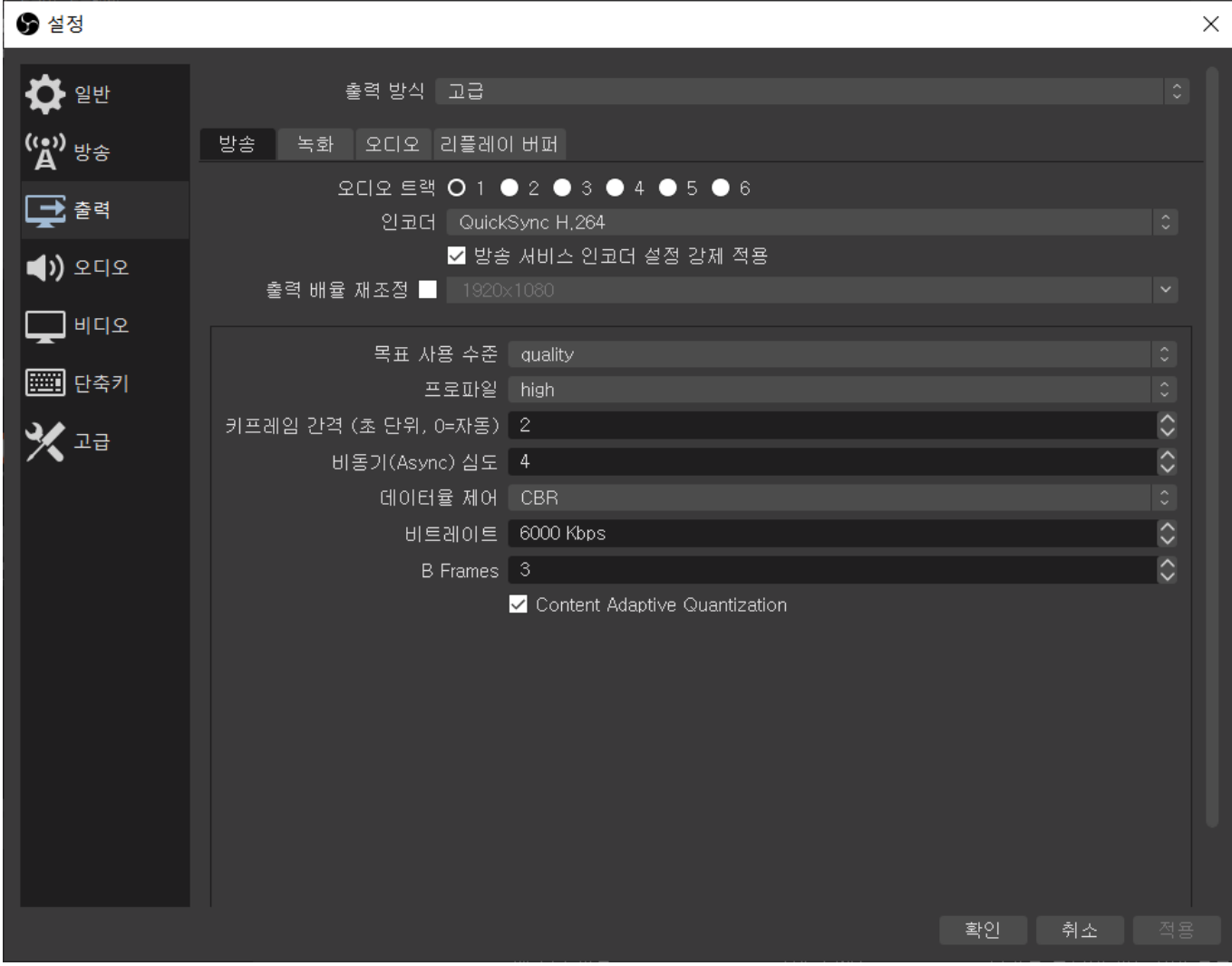

<span id="page-8-0"></span>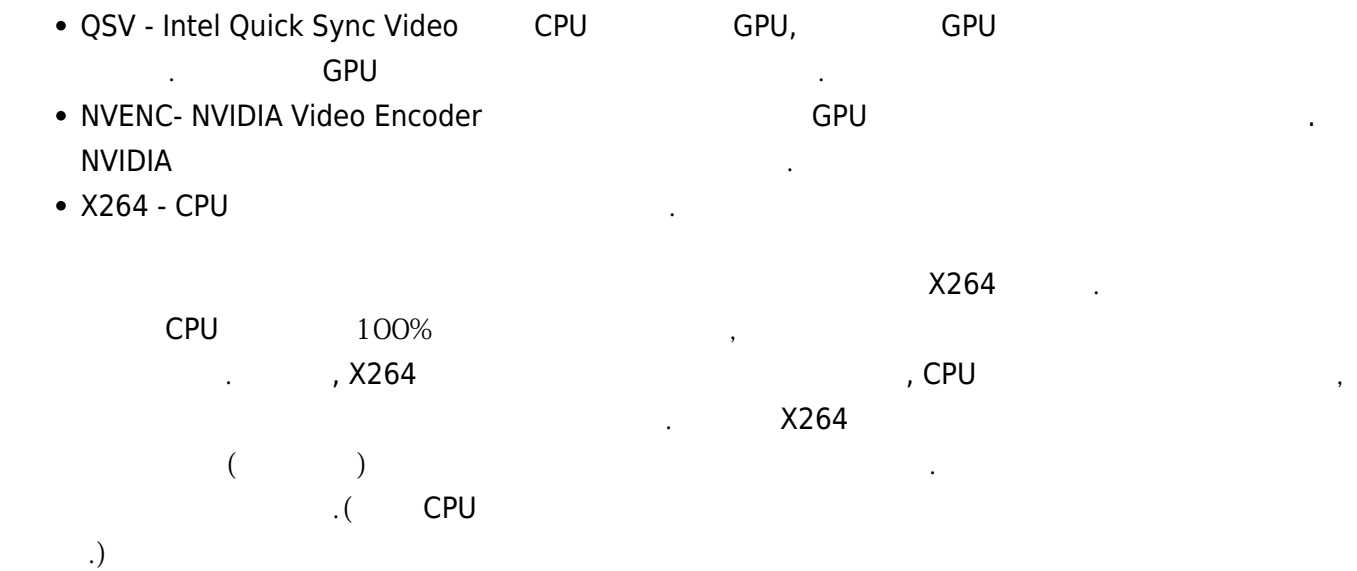

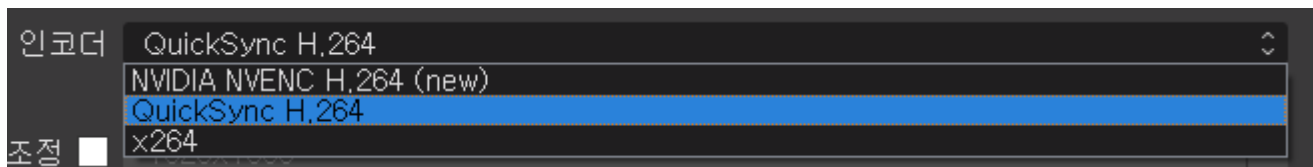

NVENC QSV GPU

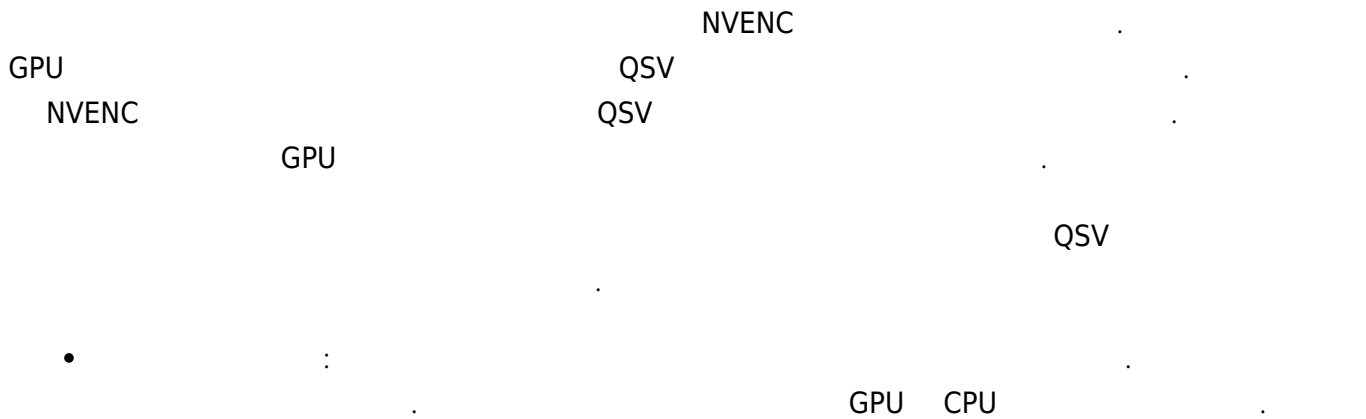

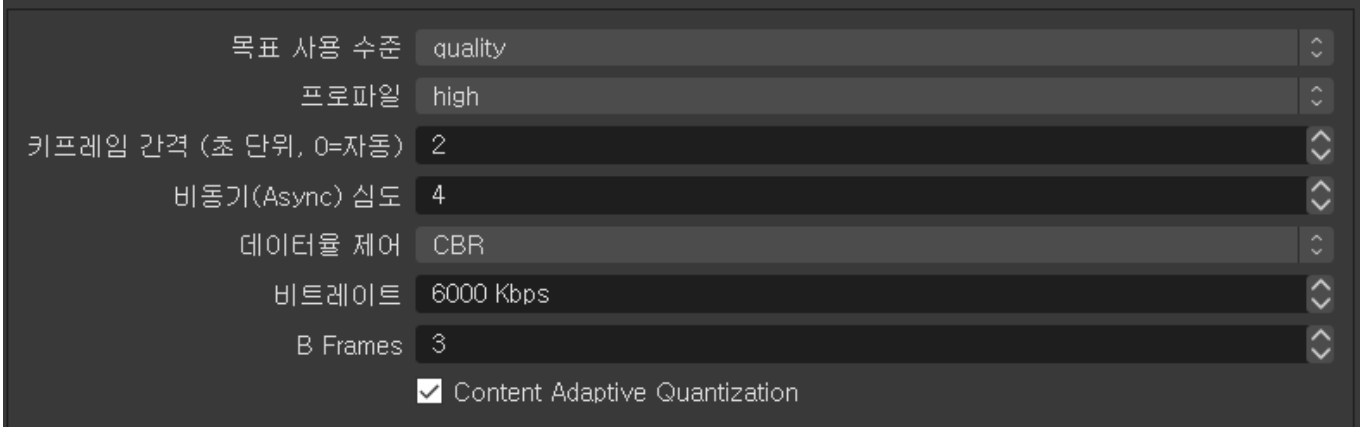

- <span id="page-9-0"></span>• Quality :
- **[Balanced](https://wiki.homerecz.com/doku.php/%EC%9D%8C%ED%96%A5/analog/balanced) :**
- Speed :
- Slow, Fast :

Quality **Example 2002** All the All the Second Second Second Second terms in the Second Second Second Second Second Second Second Second Second Second Second Second Second Second Second Second Second Second Second Second Se 는 속도와 품질이 들어 들어 들어 있다. [인코딩](https://wiki.homerecz.com/doku.php/%EC%BB%B4%ED%93%A8%ED%84%B0/encoding) 속도가 빠르면 영상이 있다. [인코딩](https://wiki.homerecz.com/doku.php/%EC%BB%B4%ED%93%A8%ED%84%B0/encoding) 속도가 빠르면 영상이 있다. 인코딩 속도가 빠르면 영상이 있다. 인코딩 속도가 빠르면 영상이 인코딩에 의해 및 대 정도가 줄어들지만 화질은 더더욱 안좋아지게 됩니다. [Balanced](https://wiki.homerecz.com/doku.php/%EC%9D%8C%ED%96%A5/analog/balanced)를 기본으로 사용하고 조금 GPU [파워](https://wiki.homerecz.com/doku.php/%EC%9D%8C%ED%96%A5/electric_circuit/formula_wheel) **Quality** 고객들은 실정하면 참 실정하면 하는 일이 되어 있습니다. 만약 CPU 네이티브 인코더인 X264 사용 시에 너무 느리게 [인코딩](https://wiki.homerecz.com/doku.php/%EC%BB%B4%ED%93%A8%ED%84%B0/encoding)이 되서 드롭되는 [프레임](https://wiki.homerecz.com/doku.php/%EB%B0%A9%EC%86%A1%EC%98%81%EC%83%81/framerate)이 생긴다면 속도 위주로 재조정을 해야합니다. 하지만 하드웨어 인코더(NVECN, QSV)를 사용할 때는 거의 그럴 일은 없습니다. QSV NVENC, X264 QSV NVENC, X264 H.264

은 전부 비슷비슷합니다.

### <span id="page-10-0"></span>**Profile**

H.264/AVC

- Baseline=
- $\bullet$  Main =
- $\bullet$  High =  $\bullet$

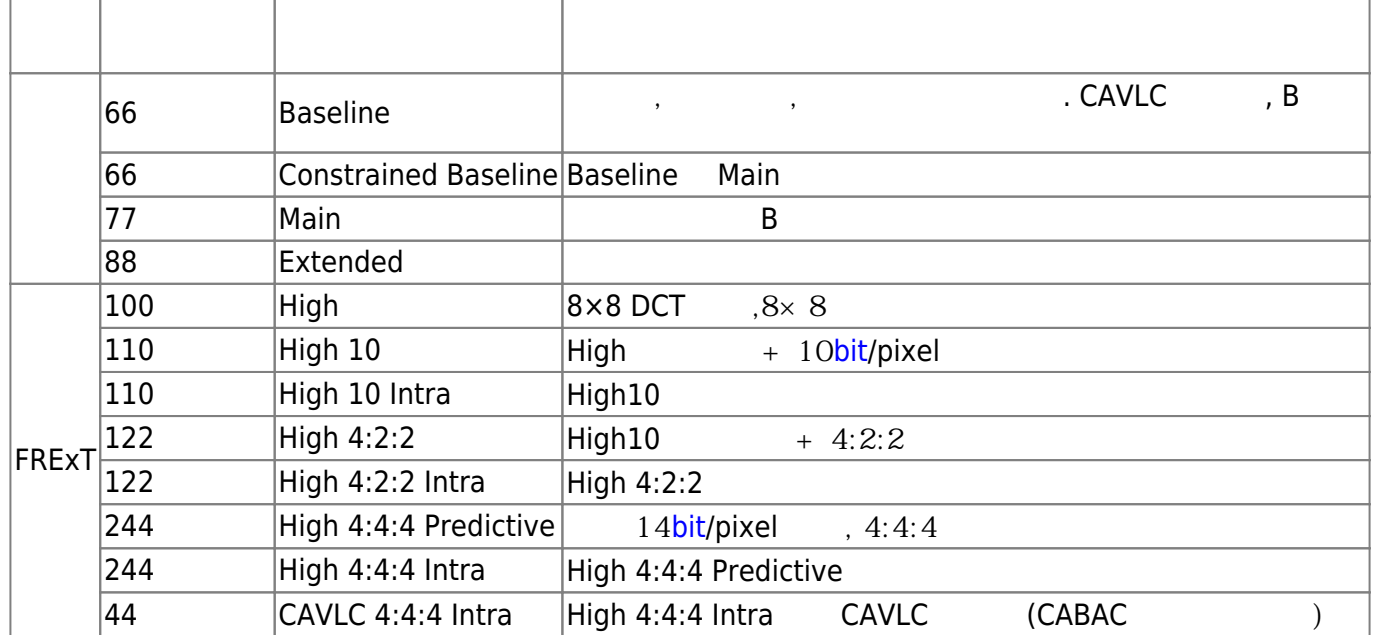

<span id="page-10-1"></span>만 저장하는 방식이 이용되고 있습니다. 그중에서 키[프레임은](https://wiki.homerecz.com/doku.php/%EB%B0%A9%EC%86%A1%EC%98%81%EC%83%81/framerate) 그 키가 되는 [프레임](https://wiki.homerecz.com/doku.php/%EB%B0%A9%EC%86%A1%EC%98%81%EC%83%81/framerate)으로 삭제되는 정보가

영상 압축 [기술에](https://wiki.homerecz.com/doku.php/%EC%9D%8C%ED%96%A5/start)서 가장 중요한 부분이라고 볼 수 있겠죠. 키[프레임을](https://wiki.homerecz.com/doku.php/%EB%B0%A9%EC%86%A1%EC%98%81%EC%83%81/framerate) 쓰지 않고 모든 [프레임](https://wiki.homerecz.com/doku.php/%EB%B0%A9%EC%86%A1%EC%98%81%EC%83%81/framerate)을 다 저장

 $\frac{1}{2}$  ,  $\frac{1}{2}$  ,  $\frac{1}{2}$  ,  $\frac{1}{2}$  ,  $\frac{1}{2}$ 

**이 [키프레임](https://wiki.homerecz.com/doku.php/%EB%B0%A9%EC%86%A1%EC%98%81%EC%83%81/framerate)은?**

 $1 \t24$  $1 \hspace{2.3cm} 1 \hspace{2.3cm} 23$  $1 \hspace{2.3cm} 1 \hspace{2.3cm} 23$  $1 \hspace{2.3cm} 1 \hspace{2.3cm} 23$ 

하면 영상의 용량이 너무 커지게 됩니다.

움직임이 있는 부분의 정보만 기록하는 방식인 것입니다.

있습니다. 또한 영상을 멈췄을 때 표시되는 간격이 바로 이 키[프레임](https://wiki.homerecz.com/doku.php/%EB%B0%A9%EC%86%A1%EC%98%81%EC%83%81/framerate) 간격입니다.

YouTube 23 2

11/20

VBR CBR, yariable [bit](https://wiki.homerecz.com/doku.php/%EC%9D%8C%ED%96%A5/digital/pcm/bit_depth)rate, Contant [bit](https://wiki.homerecz.com/doku.php/%EC%9D%8C%ED%96%A5/digital/pcm/bit_depth)rate

<span id="page-11-1"></span>[비트레](https://wiki.homerecz.com/doku.php/%EC%9D%8C%ED%96%A5/digital/pcm/bit_depth)이트는 라이브 [플랫폼에](https://wiki.homerecz.com/doku.php/%EB%AE%A4%EC%A7%81_%EB%B9%84%EC%A6%88%EB%8B%88%EC%8A%A4/digital_music_store)서 해상도에 따라서 권장하는 [비트](https://wiki.homerecz.com/doku.php/%EC%9D%8C%ED%96%A5/digital/pcm/bit_depth)레이트가 있으며, 해당 [플랫폼에](https://wiki.homerecz.com/doku.php/%EB%AE%A4%EC%A7%81_%EB%B9%84%EC%A6%88%EB%8B%88%EC%8A%A4/digital_music_store) 문의

- <span id="page-11-0"></span>• Variable [bit](https://wiki.homerecz.com/doku.php/%EC%9D%8C%ED%96%A5/digital/pcm/bit_depth)rate :  $\blacksquare$
- Constant [bit](https://wiki.homerecz.com/doku.php/%EC%9D%8C%ED%96%A5/digital/pcm/bit_depth)rate :

하거나, 제시하는 문서가 있기도 합니다.

## YouTube 의 기술의 기술의 기술을 만들 때 지정할 수 있는 기술의 기술을 받아 있다. 이 기술의 기술의 기술의 기술을 만들 때 지정할 수 있는 것이다.

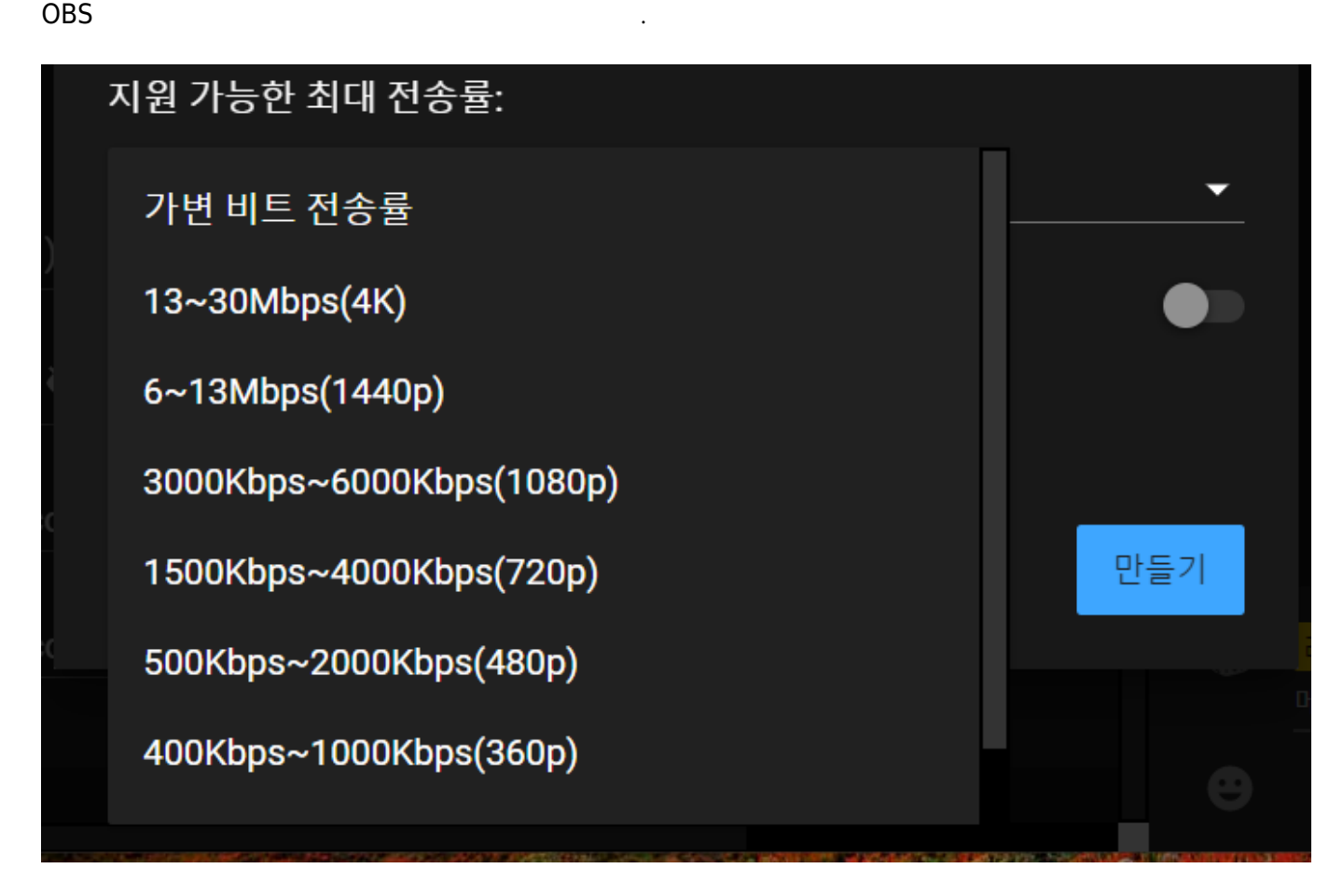

### <span id="page-11-2"></span>**B-frame**

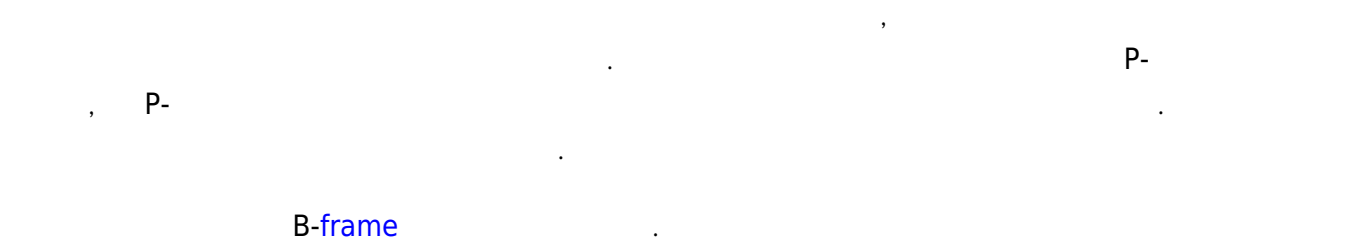

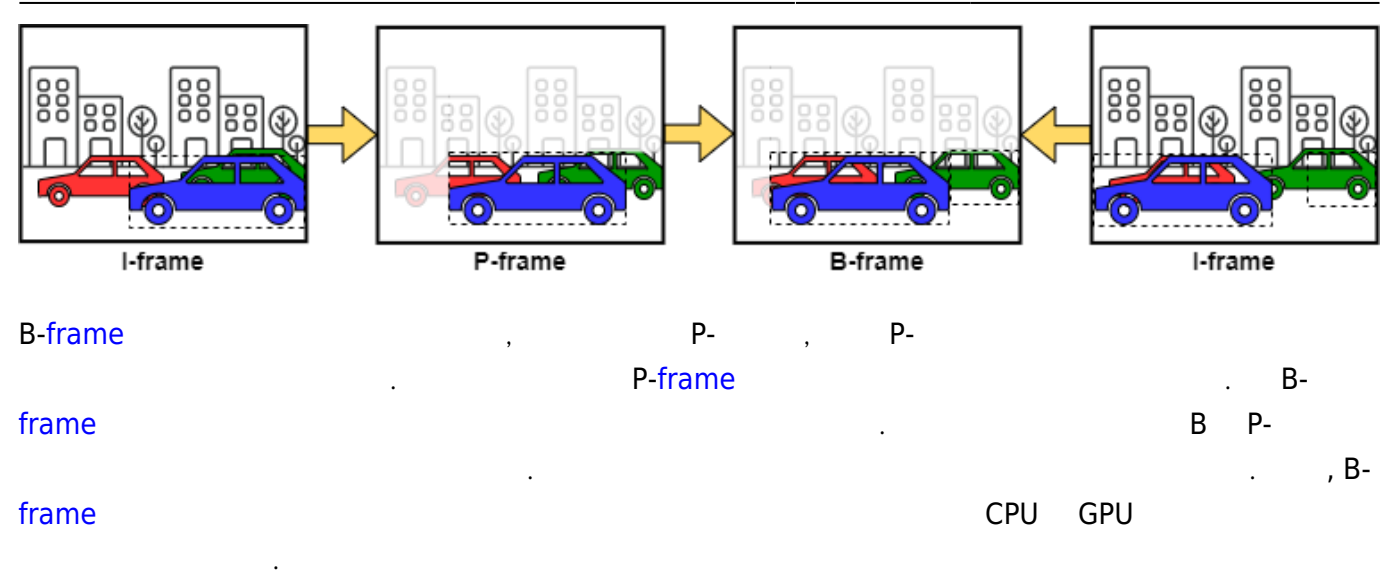

### P[-frame](https://wiki.homerecz.com/doku.php/%EB%B0%A9%EC%86%A1%EC%98%81%EC%83%81/framerate) B-[frame](https://wiki.homerecz.com/doku.php/%EB%B0%A9%EC%86%A1%EC%98%81%EC%83%81/framerate) . P-frame

- , B[-frame](https://wiki.homerecz.com/doku.php/%EB%B0%A9%EC%86%A1%EC%98%81%EC%83%81/framerate)
- 그러. 2015-Bi-directional predicted

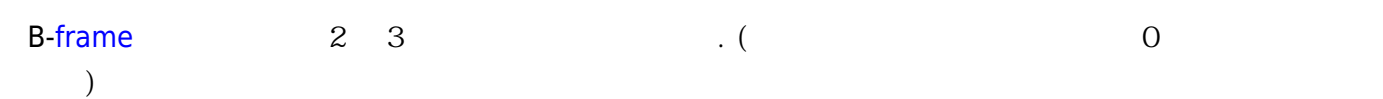

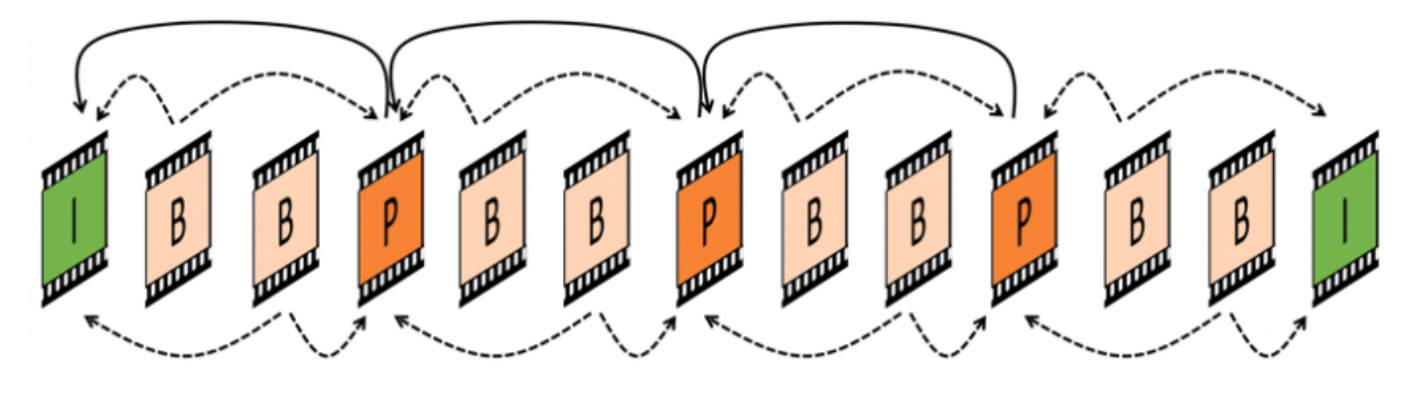

- I[-frame](https://wiki.homerecz.com/doku.php/%EB%B0%A9%EC%86%A1%EC%98%81%EC%83%81/framerate) : Infra[-frame](https://wiki.homerecz.com/doku.php/%EB%B0%A9%EC%86%A1%EC%98%81%EC%83%81/framerate)
- P[-frame](https://wiki.homerecz.com/doku.php/%EB%B0%A9%EC%86%A1%EC%98%81%EC%83%81/framerate) : Predicted[-frame](https://wiki.homerecz.com/doku.php/%EB%B0%A9%EC%86%A1%EC%98%81%EC%83%81/framerate)
- B-[frame](https://wiki.homerecz.com/doku.php/%EB%B0%A9%EC%86%A1%EC%98%81%EC%83%81/framerate) : Bi-directional Predicted-[frame](https://wiki.homerecz.com/doku.php/%EB%B0%A9%EC%86%A1%EC%98%81%EC%83%81/framerate)

대체적으로 방송탭의 인코더 옵션과 비슷합니다.

<span id="page-12-0"></span>녹화에서는 방송 송출이 아[닌 레코딩에](https://wiki.homerecz.com/doku.php/%EC%9D%8C%ED%96%A5/audio_production/recording/start) 사용될 인코더의 스펙을 지정합니다.

 $1080P$   $25 \text{Mbps}$ 

다만 녹화인 만큼, 방송 [플랫폼](https://wiki.homerecz.com/doku.php/%EB%AE%A4%EC%A7%81_%EB%B9%84%EC%A6%88%EB%8B%88%EC%8A%A4/digital_music_store)이 원하는 [비트레](https://wiki.homerecz.com/doku.php/%EC%9D%8C%ED%96%A5/digital/pcm/bit_depth)이트가 아닌, 더 높은 [비트레](https://wiki.homerecz.com/doku.php/%EC%9D%8C%ED%96%A5/digital/pcm/bit_depth)이트를 설정함으로써, 녹화

50M[bps](https://wiki.homerecz.com/doku.php/%EC%9D%8C%ED%96%A5/digital/bitrate) 등의 [비트레](https://wiki.homerecz.com/doku.php/%EC%9D%8C%ED%96%A5/digital/pcm/bit_depth)이트로 [레코딩](https://wiki.homerecz.com/doku.php/%EC%9D%8C%ED%96%A5/audio_production/recording/start) 되는 경우가 많습니다. 그래서 이와 비슷하게 옵션을 설정하여 사용

되는 영상의 화질을 좋게 만들 수 있습니다. 하지만, 녹화되는 파일 용량이 커지게 됩니다.

 $\,$  ,  $\,$ 

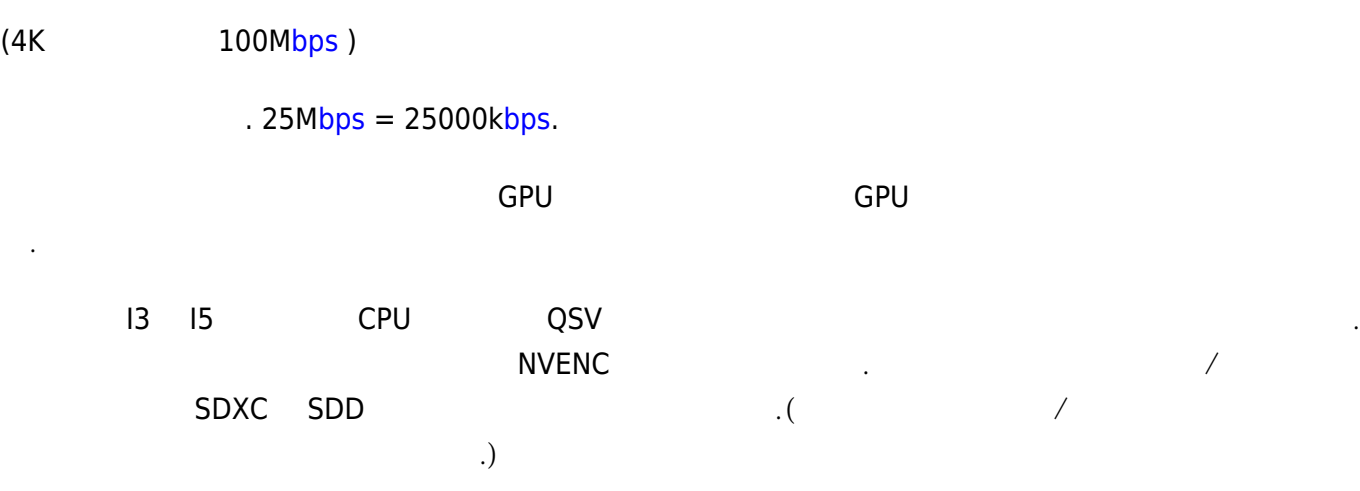

<span id="page-13-0"></span>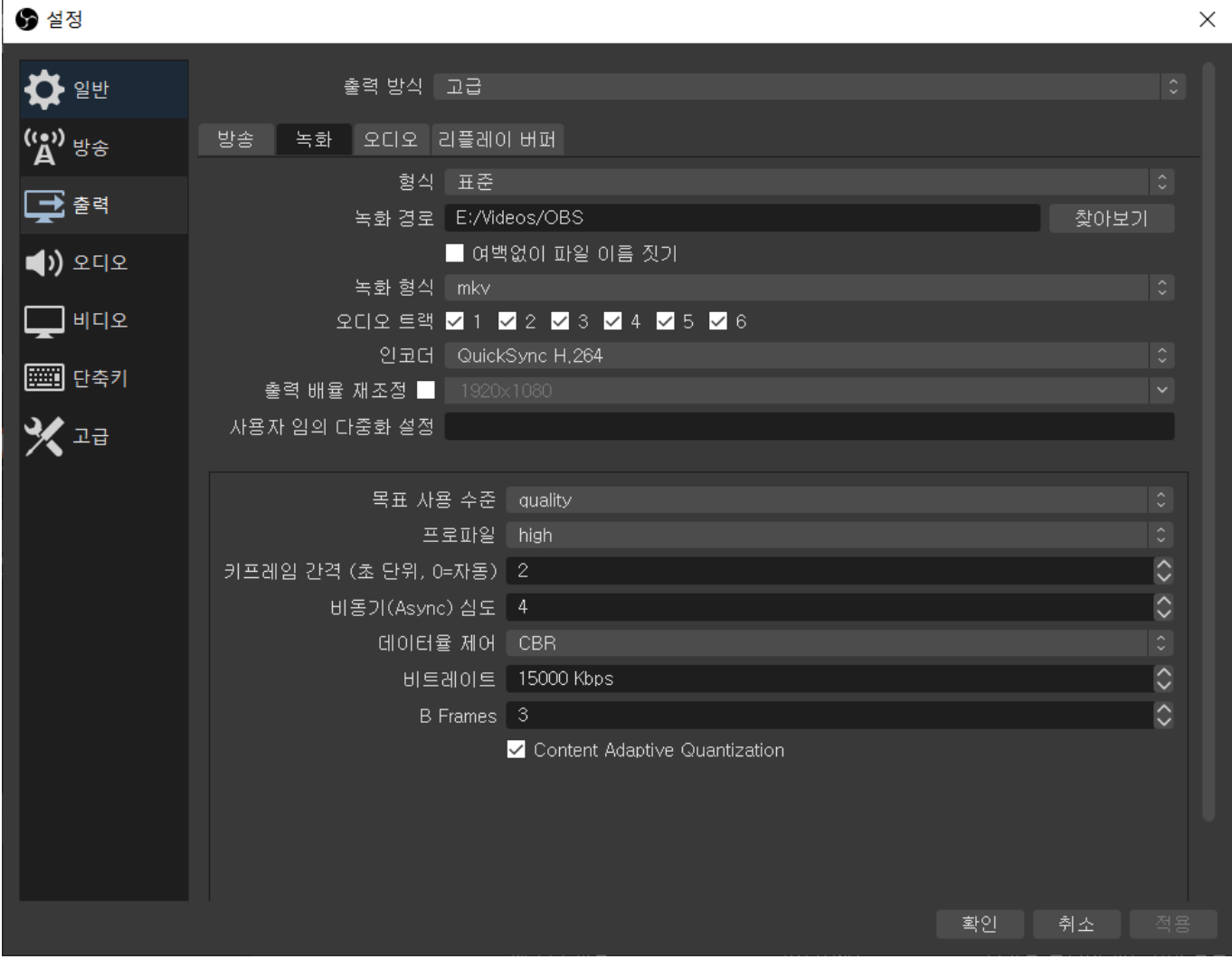

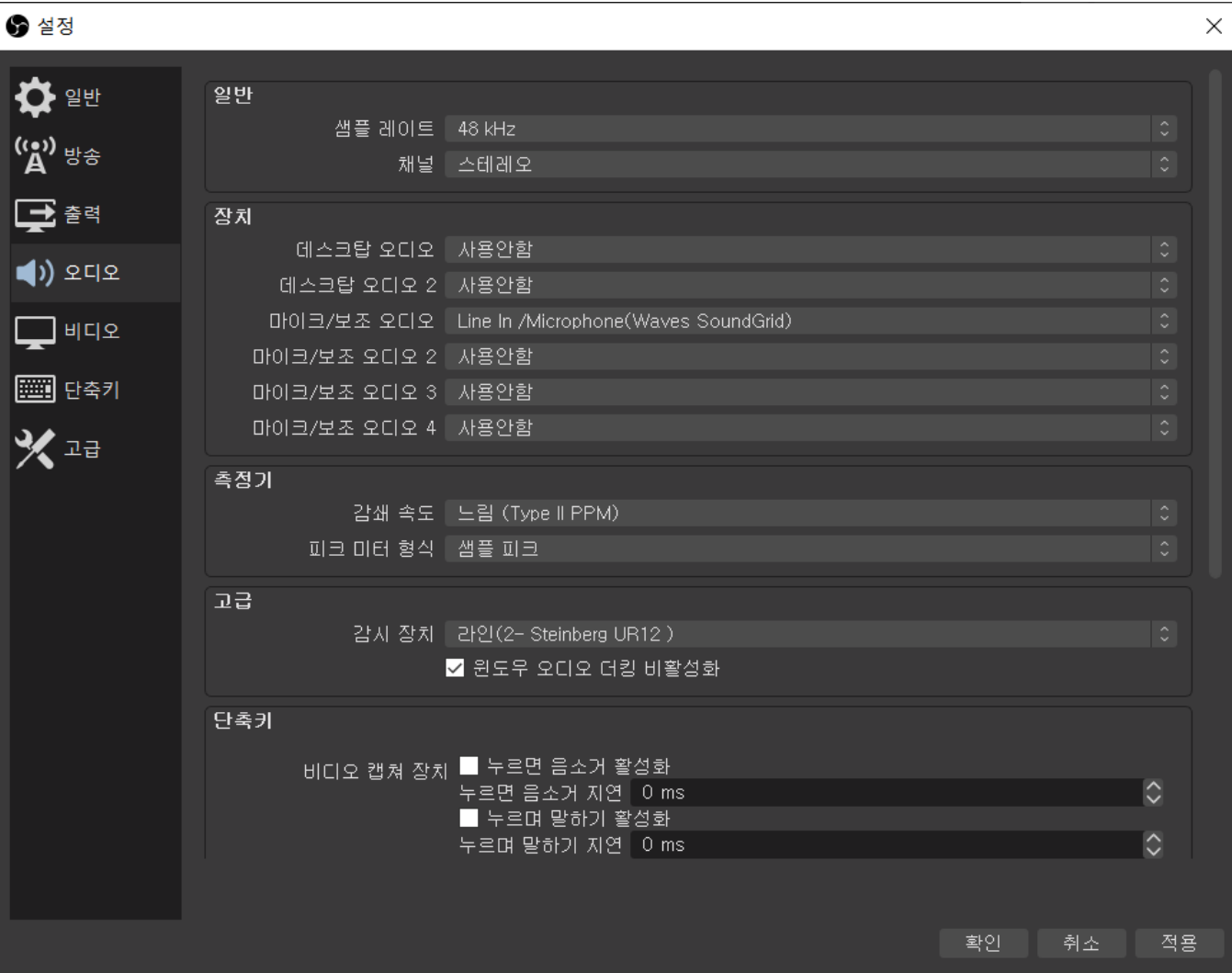

- المائية المساحة المواطنية المساحة المساحة المساحة المساحة المساحة المساحة المساحة المساحة المساحة المساحة المساحة
- $\frac{1}{\sqrt{2}}$  2lementary  $\frac{1}{\sqrt{2}}$  ,  $\frac{1}{\sqrt{2}}$  ,  $\frac{1}{\sqrt{2}}$
- 
- 항상 [오디오](https://wiki.homerecz.com/doku.php/%EC%9D%8C%ED%96%A5/start) [믹서](https://wiki.homerecz.com/doku.php/%EC%9D%8C%ED%96%A5/mixingconsole/start)에 떠있게 됩니다. 데스크탑 [오디오](https://wiki.homerecz.com/doku.php/%EC%9D%8C%ED%96%A5/start)-컴퓨터에서 나오는 [소리](https://wiki.homerecz.com/doku.php/acoustics/sound/start)
- $\sqrt{2}$  2  $\sqrt{2}$  2  $\sqrt{2}$  2  $\sqrt{2}$  3  $\sqrt{2}$  3  $\sqrt{2}$  3  $\sqrt{2}$  3  $\sqrt{2}$  3  $\sqrt{2}$  3  $\sqrt{2}$  3  $\sqrt{2}$  3  $\sqrt{2}$  3  $\sqrt{2}$  3  $\sqrt{2}$  3  $\sqrt{2}$  3  $\sqrt{2}$  3  $\sqrt{2}$  3  $\sqrt{2}$  3  $\sqrt{2}$  3  $\sqrt{2}$  3  $\sqrt{2}$  3  $\sqrt{2}$  3
- 
- 주지만 CPU 사용량이 많아집니다. (Monitoring) -

은 [편집](https://wiki.homerecz.com/doku.php/%EC%9D%8C%ED%96%A5/audio_production/editing)- [오디오](https://wiki.homerecz.com/doku.php/%EC%9D%8C%ED%96%A5/start) 고급 설정 에서 지정할 수 있습니다.

 $\,$ ,  $\,$ 디폴트로 꺼져 있습니다. [헤드폰](https://wiki.homerecz.com/doku.php/%EC%9D%8C%ED%96%A5/earphone_and_headphone/headphone) 등으로 [모니터](https://wiki.homerecz.com/doku.php/%EC%9D%8C%ED%96%A5/hardware/monitor/start)링이 필요할 시에 켜서 사용하면 됩니다. [모니터](https://wiki.homerecz.com/doku.php/%EC%9D%8C%ED%96%A5/hardware/monitor/start)

- $\sim$  300  $\sim$  300  $\mu$  300  $\mu$  300  $\mu$  300  $\mu$  300  $\mu$  300  $\mu$  300  $\mu$  300  $\mu$ 
	- . [True-peak](https://wiki.homerecz.com/doku.php/%EC%9D%8C%ED%96%A5/level/true_peak)

https://wiki.homerecz.com/ 16/20

 $\bullet$ 

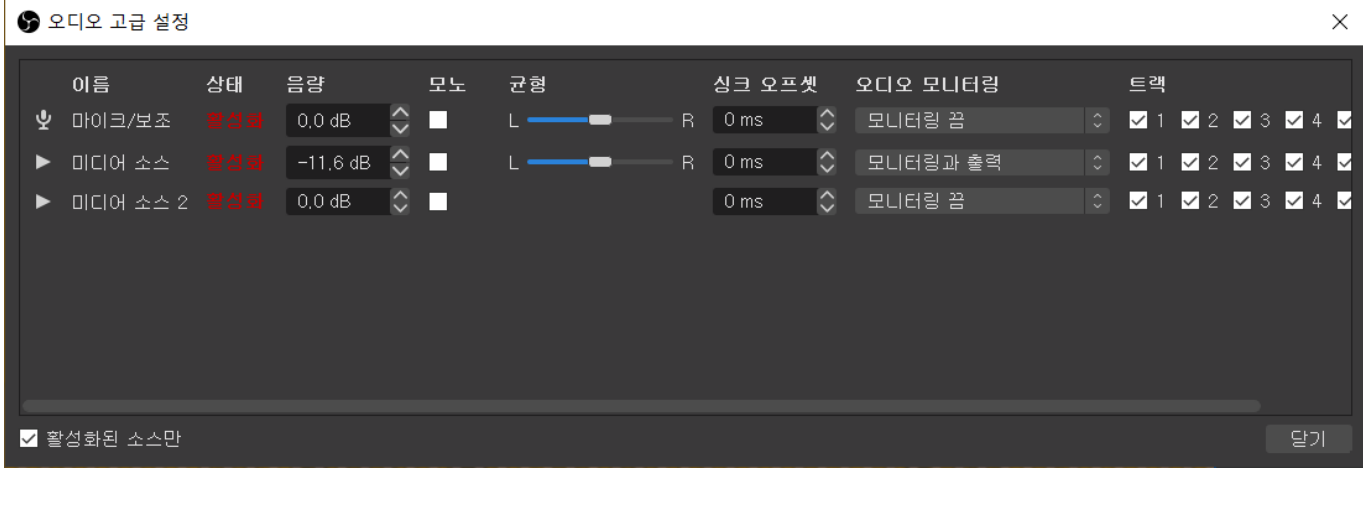

단축키 - 누르면 말하기, 누르면 음소거 단축키로 동작할 [오디오](https://wiki.homerecz.com/doku.php/%EC%9D%8C%ED%96%A5/start) 입[출력을](https://wiki.homerecz.com/doku.php/%EC%9D%8C%ED%96%A5/electric_circuit/formula_wheel) 체크할 수 있습니다. 해

당 단축키 설정은 단축키 탭에서 할 수 있습니다.

<span id="page-15-0"></span>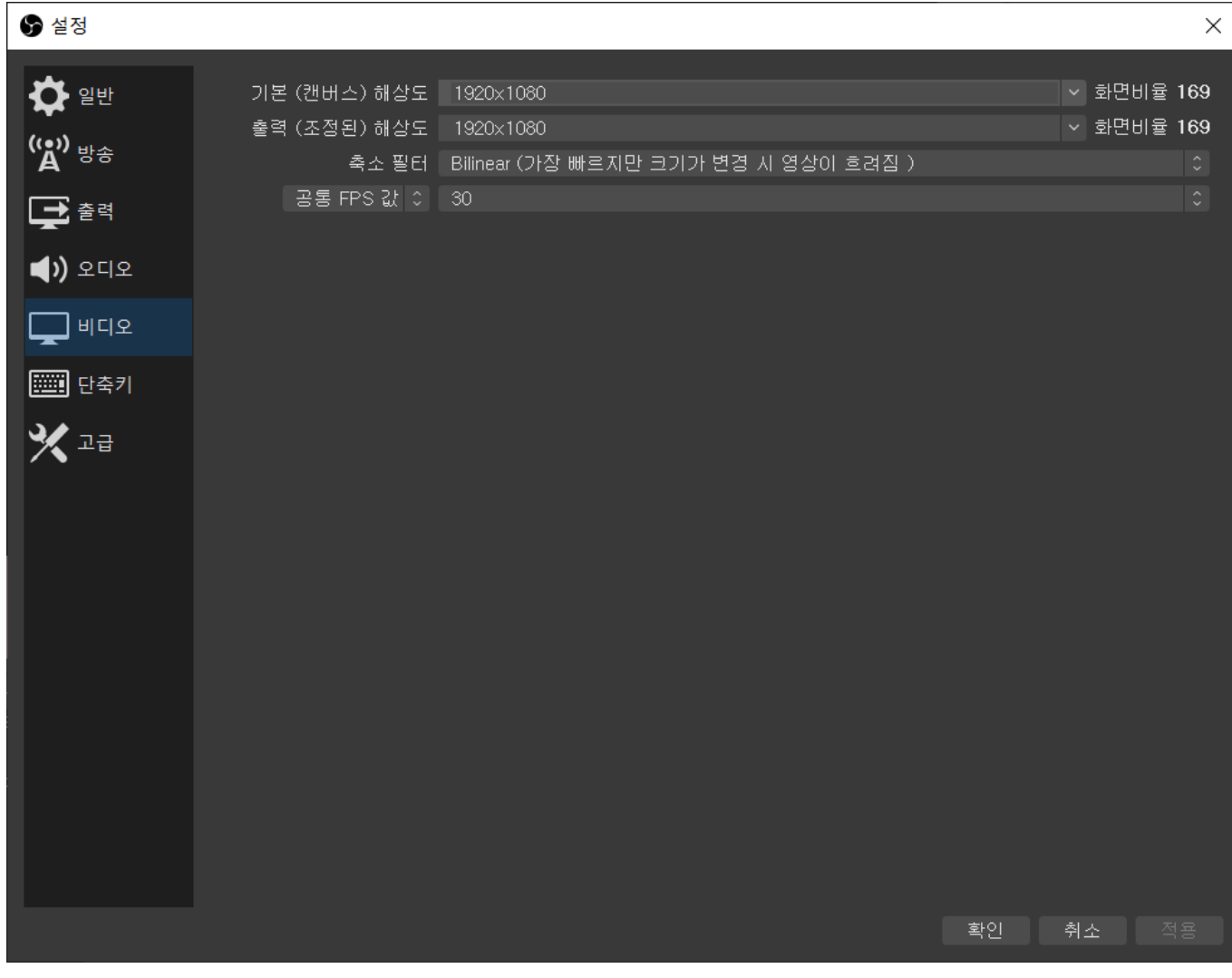

비디오탭의 내용은 OBS에서 방송나가는 화면을 볼 수 있는 "미리 보기" 에 대한 설정입니다.

#### https://wiki.homerecz.com/ 17/20

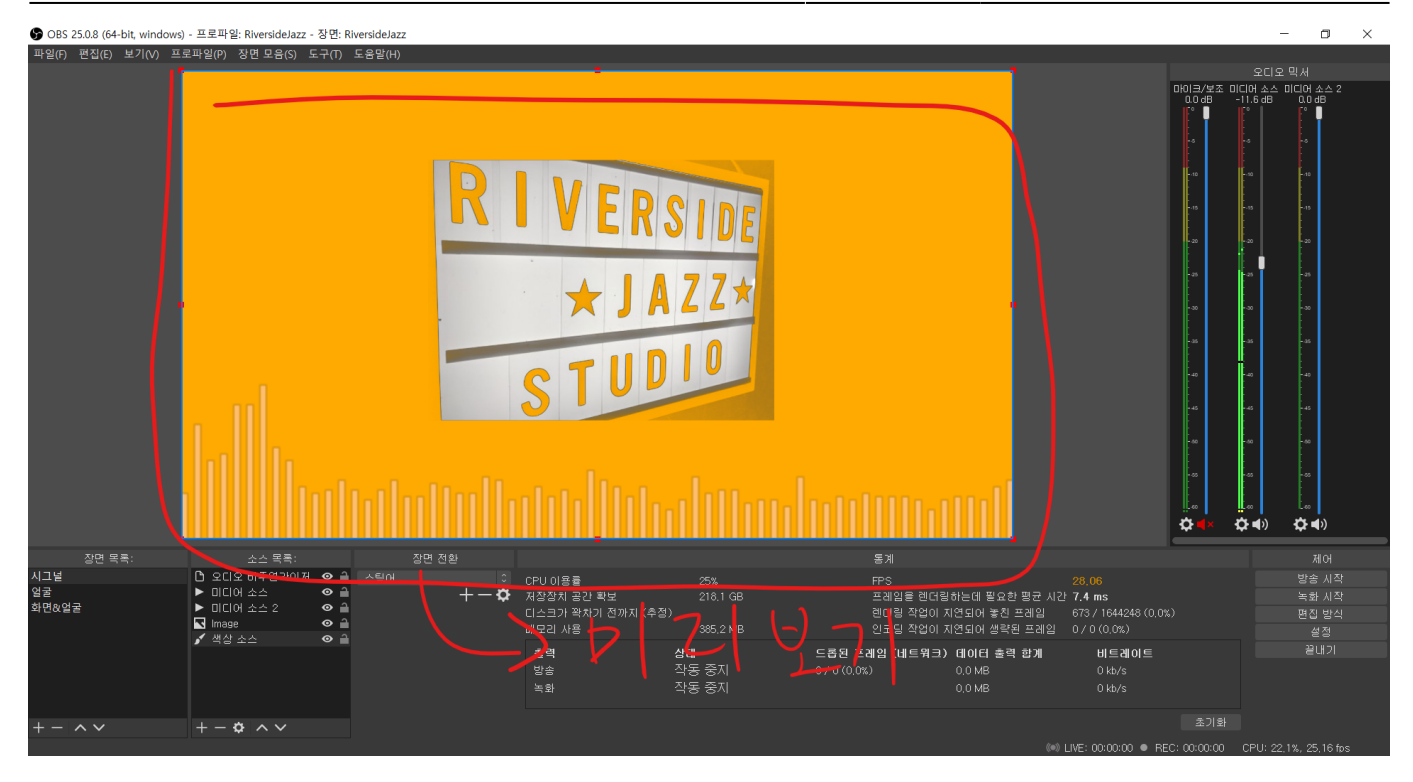

- 기본 해상도 기본 해상도
- [출력](https://wiki.homerecz.com/doku.php/%EC%9D%8C%ED%96%A5/electric_circuit/formula_wheel) 해상도 미리 보기에 나오는 해상도
- 축소 [필터](https://wiki.homerecz.com/doku.php/%EC%9D%8C%ED%96%A5/signal_processor/filter) 미리 보기의 기본 해상도가 1080p 등 방송 해상도 정도 되지만 실제 OBS 미리 보기는 화면 크기가 작습니다. 그러한 미리 보기 표현에 사용하는 알고리즘을 고를 수 있습니다. 각 [필터](https://wiki.homerecz.com/doku.php/%EC%9D%8C%ED%96%A5/signal_processor/filter)

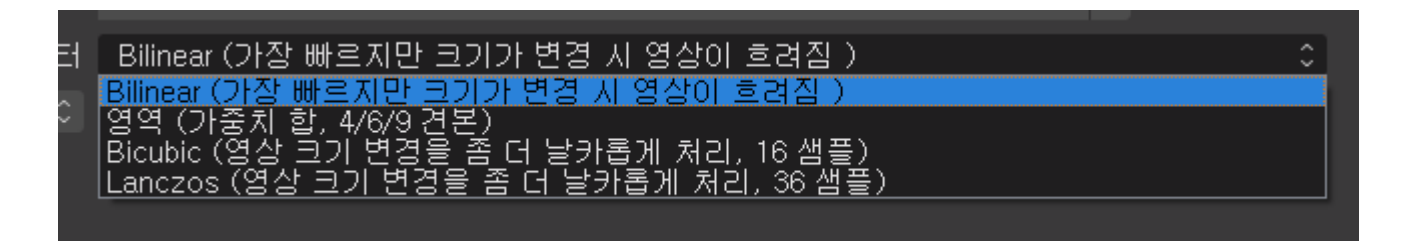

" "미리 OPU GPU <del>The Secondary Secondary Secondary Secondary Secondary Secondary Secondary Secondary Secondary Secondary Secondary Secondary Secondary Secondary Secondary Secondary Secondary Secondary Secondary Secondary Sec</del>

<span id="page-16-0"></span>큰 설명이 필요 없을 것 같습니다.

에 대한 설명은 아래와 같습니다.

<span id="page-17-0"></span>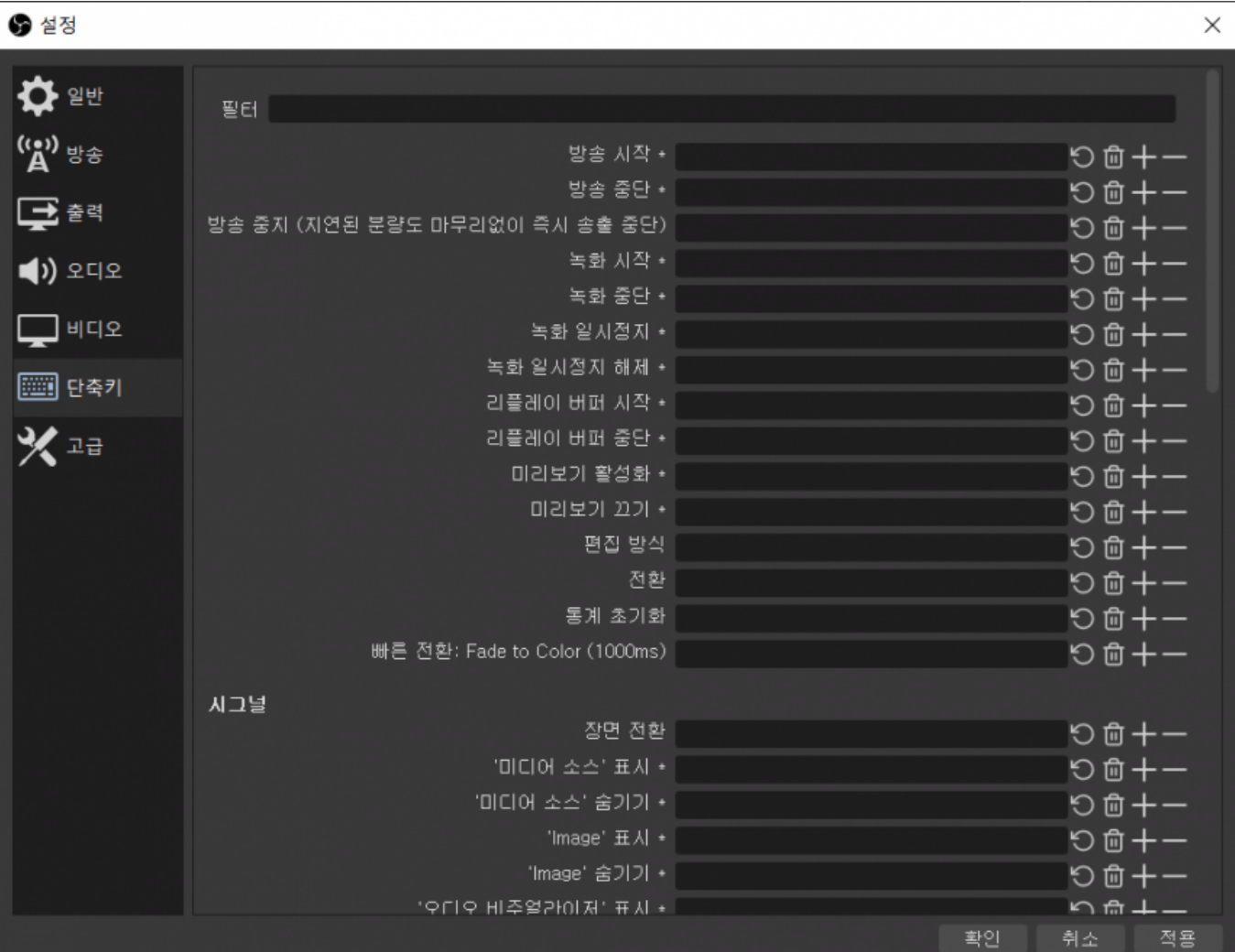

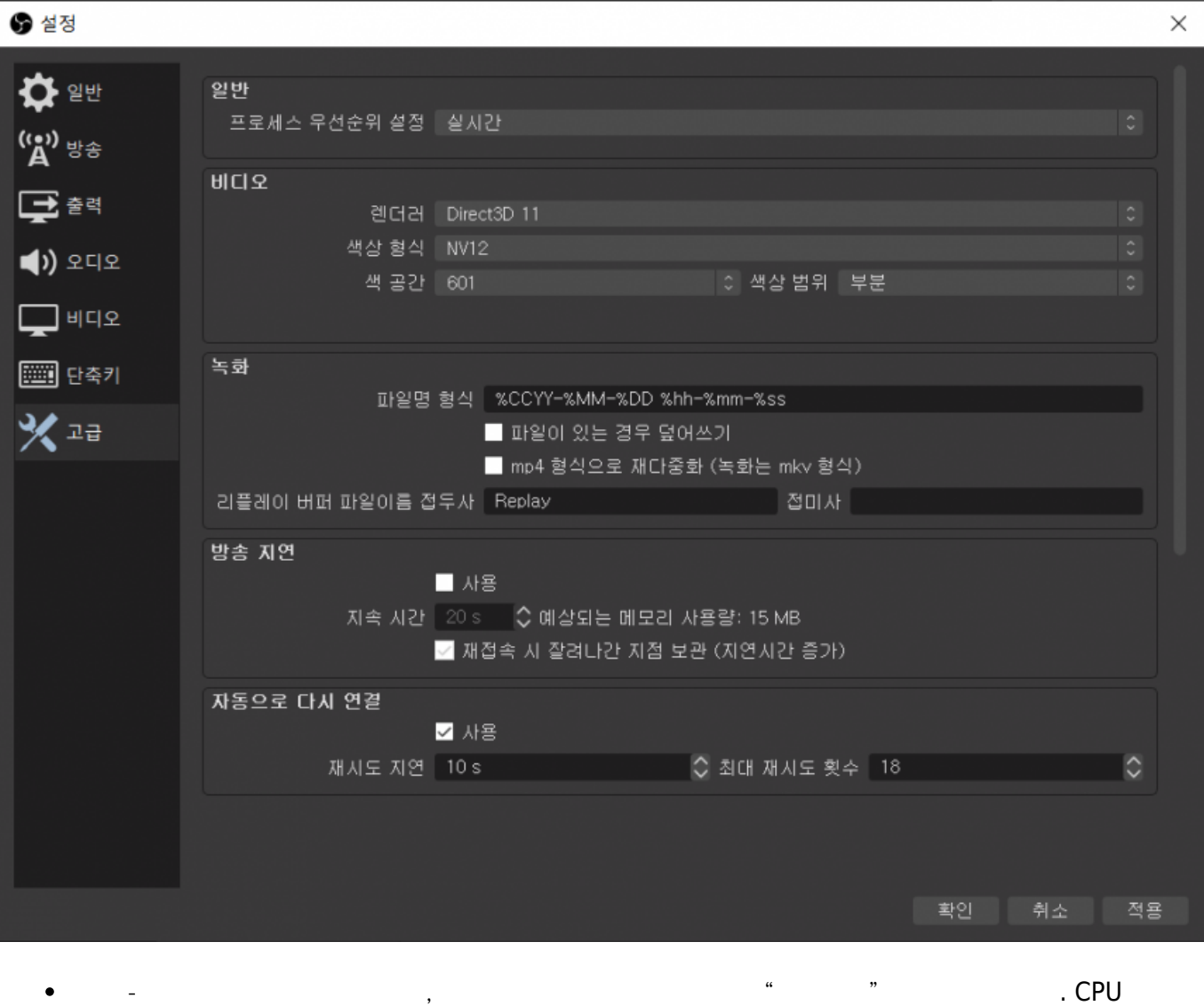

 $\bullet$ 

율은 가장 높습니다.

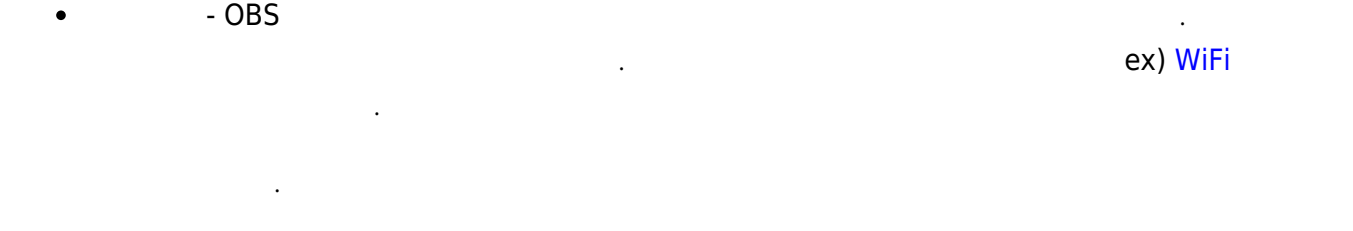

[Facebook](http://www.facebook.com/sharer.php?u=https%3A%2F%2Fwiki.homerecz.com%2Fdoku.php%2F%25EB%25B0%25A9%25EC%2586%25A1%25EC%2598%2581%25EC%2583%2581%2Fobs%2Fstart) • [Twitter](https://twitter.com/intent/tweet?url=https%3A%2F%2Fwiki.homerecz.com%2Fdoku.php%2F%25EB%25B0%25A9%25EC%2586%25A1%25EC%2598%2581%25EC%2583%2581%2Fobs%2Fstart&text=OBS) [Email](mailto:?subject=OBS&body=https%3A%2F%2Fwiki.homerecz.com%2Fdoku.php%2F%25EB%25B0%25A9%25EC%2586%25A1%25EC%2598%2581%25EC%2583%2581%2Fobs%2Fstart: OBS%0A%0AOpen%20Broadcast%20Software%0A%0A%0A%0A%EC%98%A4%ED%94%88%20%EC%86%8C%EC%8A%A4%EB%A1%9C%20%EC%A0%9C%EC%9E%91%EB%90%98%EB%8A%94%20%EC%9D%B8%ED%84%B0%EB%84%B7%20RTMP%20%ED%94%84%EB%A1%9C%ED%86%A0%EC%BD%9C%20%EB%B0%A9%EC%86%A1%20%EC%86%8C%ED%94%84%ED%8A%B8%EC%9B%A8%EC%96%B4%2C%20%EC%9C%A0%EC%82%AC%ED%95%9C%20%EC%86%8C%ED%94%84%ED%8A%B8%EC%9B%A8%EC%96%B4%EB%A1%9C%20Vmix%2C%20Adobe%20Media%20Server%20%EC%99%80%20%EA%B0%99%EC%9D%80%20%EC%86%8C%ED%94%84%ED%8A%B8%EC%9B%A8%EC%96%B4%EB%93%A4%EC%9D%B4%20%EC%9E%88%EB%8B%A4.%0A%0A%0A%0AOBS%20ASIO%0A%0AOBS%EC%97%90%EC%84%9C%20ASIO%20%EB%93%9C%EB%9D%BC%EC%9D%B4%EB%B2%84%EB%A5%BC%20%EC%82%AC%EC%9A%A9%ED%95%A0%20%EC%88%98%20%EC%9E%88%EA%B2%8C%20%ED%95%B4%EC%A4%80%EB%8B%A4.)

[1\)](#page--1-0) [인코딩을](https://wiki.homerecz.com/doku.php/%EC%BB%B4%ED%93%A8%ED%84%B0/encoding) GPU로 하는 경우에는 GPU 성능

<span id="page-19-3"></span><span id="page-19-2"></span><span id="page-19-1"></span><span id="page-19-0"></span>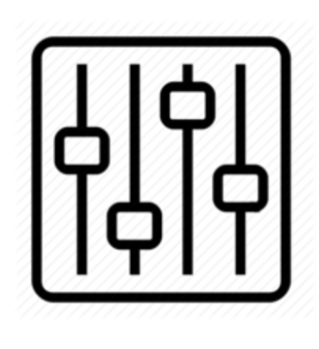

http://wiki.homerecz.com

From: <https://wiki.homerecz.com/>-

Last update: **2023/07/21**

: (admin@homerecz.com)